# ИСПОЛЬЗОВАНИЕ СИСТЕМЫ КОМПЬЮТЕРНОЙ АЛГЕБРЫ MAPLE В ДИФФЕРЕНЦИАЛЬНОЙ ГЕОМЕТРИИ

## Гончарова А.В., Быстрова М.С.

Белорусский государственный университет информатики и радиоэлектроники г. Минск. Республика Беларусь

Теслюк В.Н. – канд. физ.-мат. наук

В данной работе представлены результаты изучения средств и пакетов программы системы компьютерное алгебры Maple и их использования для визуализации решений математических задач. Задачи, для которых созданы процедуры решения: построение однополосного гиперболоида с винтовой линией и вычисление её кривизны и кручения, построения графика поверхности, заданной параметрически, построение различных объёмных тел.

На сегодняшний день есть несколько популярных компьютерных инструментов, которые широко используются в математическом образовании, позволяют студентам достичь высокого уровня логикоаналитического мышления, визуально представляют сложную математическую информацию и рассматривают доказательства с помощью графических выражений.

В качестве иллюстрации мы выбрали математическую систему Maple.

Приведем наиболее яркие примеры решения задач дифференциальной геометрии с помощью данного пакета.

Одной из задач, наглядность которой является важной частью для понимании процесса решения, является задача исследования кривых. В качестве примера ниже представлен процесс вычисления кривизны и кручения винтовой линии на однополостном гиперболоиде с визуализацией и графическим представлением конечных формул. Для решения задачи рассмотрим однополостной<br>Напридетеми представлением конечных формул. Для решения задачи рассмотрим однополостной 

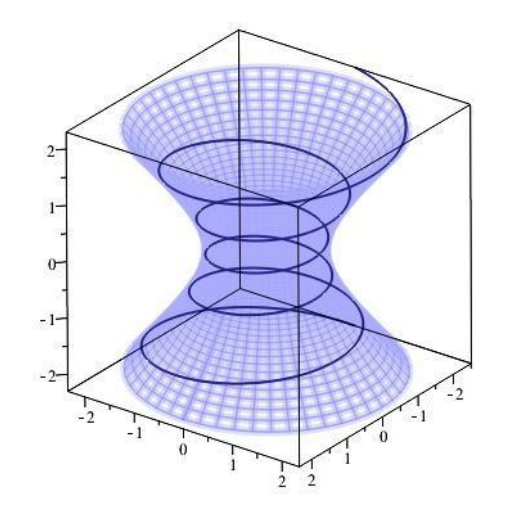

Рисунок 1 - Спираль на гиперболоиде вращения

Теперь, вычислив кривизну и кручение этой линии с помощью средств Maple, дадим формулам графическое представление:

Другим не менее наглядным примером удобства Maple будет построение графика поверхности, заданной параметрически. На рисунке 3 представлен вид поверхности, заданной параметрами  $x = 2 * \hat{Q} + \hat{Q} \hat{Q} = \hat{Q} * \hat{Q} \hat{Q} \hat{Q} \hat{Q}$ 

### $\langle \langle \hat{\mathbf{Q}} \rangle \rangle$

Если учащиеся еще могут запомнить канонические уравнения поверхностей, их внешний вид,

то изобразить тело, ограниченное известными поверхностями, могут далеко не все. С этой задачей легко справиться с помощью программы Maple. На рисунке 4 представлено тело из сборника задач Кузнецова Л.А. [1], объем которого можно вычислить при помощи программного пакета Maple.

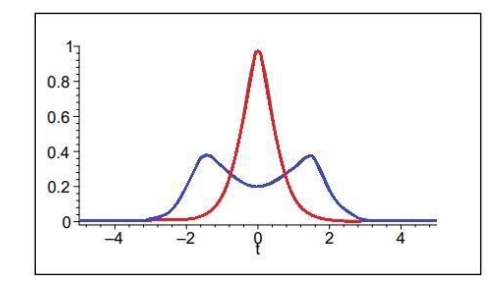

Рисунок 2 – Графики кривизны и кручения винтовой линии

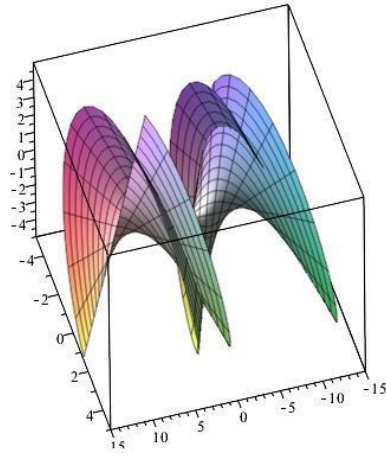

Рисунок 3 – График поверхности, заданной параметрически

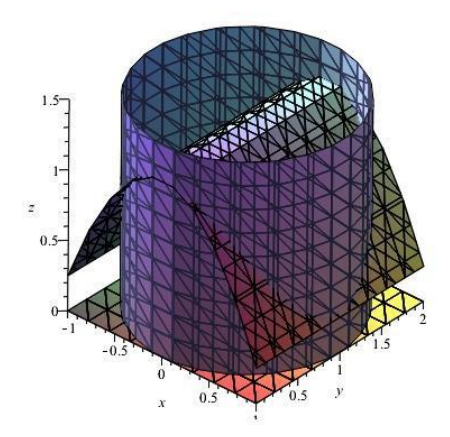

Рисунок 4 – Пример объѐмного тела

Ниже представлены ещѐ несколько интересных примеров тел, реализованных с помощью функций Maple:

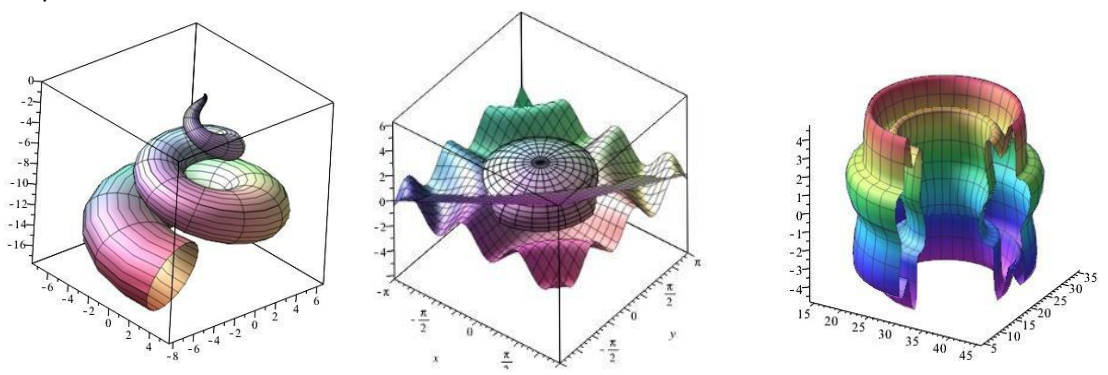

132 Рисунок 5 – Демонстрация других примеров построения тел в среде Maple

#### *56-я научная конференция аспирантов, магистрантов и студентов БГУИР, 2020 г.*

Приведѐнные выше примеры показывают, что средства Maple позволяют студенту получить наглядные результаты решения математических задач, прилагая меньше усилий, чем при вычислениях вручную.

#### *Список использованных источников:*

1. Кузнецов Л.А. Сборник заданий по высшей математике. Типовые расчеты: Учеб. пособие / Л.А. Кузнецов. 7-изд., стер. СПБ.: Лань, 2005. – С. 141.

2. Касюк С.Т., Логвинова А.А. Высшая математика на компьютере в программе Maple 14. –Челябинск.: Изд. центр ЮУрГУ, 2011 – 57 с.

3. Maplesoft [Электронный ресурс]. – Режим доступа: https:[//www.maplesoft.com/support/help/](http://www.maplesoft.com/support/help/)